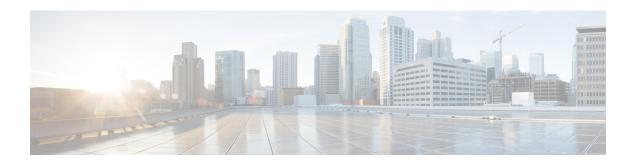

### **IPv6 over IPv4 GRE Tunnels**

GRE tunnels are links between two points, with a separate tunnel for each link. The tunnels are not tied to a specific passenger or transport protocol, but in this case carry IPv6 as the passenger protocol with the GRE as the carrier protocol and IPv4 or IPv6 as the transport protocol.

- Finding Feature Information, on page 1
- Information About IPv6 over IPv4 GRE Tunnels, on page 1
- How to Configure IPv6 over IPv4 GRE Tunnels, on page 4
- Configuration Examples for IPv6 over IPv4 GRE Tunnels, on page 5
- Additional References, on page 7
- Feature Information for IPv6 over IPv4 GRE Tunnels, on page 8

# **Finding Feature Information**

Your software release may not support all the features documented in this module. For the latest caveats and feature information, see Bug Search Tool and the release notes for your platform and software release. To find information about the features documented in this module, and to see a list of the releases in which each feature is supported, see the feature information table.

Use Cisco Feature Navigator to find information about platform support and Cisco software image support. To access Cisco Feature Navigator, go to <a href="https://www.cisco.com/go/cfn">www.cisco.com/go/cfn</a>. An account on Cisco.com is not required.

### **Information About IPv6 over IPv4 GRE Tunnels**

### **Overlay Tunnels for IPv6**

Overlay tunneling encapsulates IPv6 packets in IPv4 packets for delivery across an IPv4 infrastructure (a core network or the figure below). By using overlay tunnels, you can communicate with isolated IPv6 networks without upgrading the IPv4 infrastructure between them. Overlay tunnels can be configured between border devices or between a border device and a host; however, both tunnel endpoints must support both the IPv4 and IPv6 protocol stacks. IPv6 supports the following types of overlay tunneling mechanisms:

- Manual
- Generic routing encapsulation (GRE)

- IPv4-compatible
- 6to4
- Intrasite Automatic Tunnel Addressing Protocol (ISATAP)

Figure 1: Overlay Tunnels

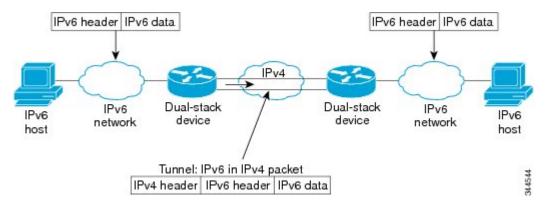

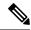

Note

Overlay tunnels reduce the maximum transmission unit (MTU) of an interface by 20 octets (assuming that the basic IPv4 packet header does not contain optional fields). A network that uses overlay tunnels is difficult to troubleshoot. Therefore, overlay tunnels that connect isolated IPv6 networks should not be considered a final IPv6 network architecture. The use of overlay tunnels should be considered as a transition technique toward a network that supports both the IPv4 and IPv6 protocol stacks or just the IPv6 protocol stack.

Use the table below to help you determine which type of tunnel that you want to configure to carry IPv6 packets over an IPv4 network.

Table 1: Suggested Usage of Tunnel Types to Carry IPv6 Packets over an IPv4 Network

| Tunneling Type               | Suggested Usage                                                                                    | Usage Notes                                                                                   |
|------------------------------|----------------------------------------------------------------------------------------------------|-----------------------------------------------------------------------------------------------|
| Manual                       | Simple point-to-point tunnels that can be used within a site or between sites.                     | Can carry IPv6 packets only.                                                                  |
| GRE- and IPv4-<br>compatible | Simple point-to-point tunnels that can be used within a site or between sites.                     | Can carry IPv6, Connectionless<br>Network Service (CLNS), and many<br>other types of packets. |
| IPv4- compatible             | Point-to-multipoint tunnels.                                                                       | Uses the ::/96 prefix. We do not recommend using this tunnel type.                            |
| 6to4                         | Point-to-multipoint tunnels that can be used to connect isolated IPv6 sites.                       | Sites use addresses from the 2002::/16 prefix.                                                |
| 6RD                          | IPv6 service is provided to customers over an IPv4 network by using encapsulation of IPv6 in IPv4. |                                                                                               |

| Tunneling Type | Suggested Usage                                                                | Usage Notes                               |
|----------------|--------------------------------------------------------------------------------|-------------------------------------------|
| ISATAP         | Point-to-multipoint tunnels that can be used to connect systems within a site. | Sites can use any IPv6 unicast addresses. |

Individual tunnel types are discussed in detail in this document. We recommend that you review and understand the information about the specific tunnel type that you want to implement. When you are familiar with the type of tunnel you need, see the table below for a summary of the tunnel configuration parameters that you may find useful.

Table 2: Tunnel Configuration Parameters by Tunneling Type

| Tunneling Type     | Tunnel Configuration Parameter |                                              |                                  |                                                                                                    |                                                  |                                                                         |
|--------------------|--------------------------------|----------------------------------------------|----------------------------------|----------------------------------------------------------------------------------------------------|--------------------------------------------------|-------------------------------------------------------------------------|
| <b>Tunnel Mode</b> | <b>Tunnel Source</b>           | Tunnel<br>Destination                        | Interface Prefix or<br>Address   |                                                                                                    |                                                  |                                                                         |
| Manual             | ipv6ip                         | An IPv4 address, or                          | An IPv4 address.                 | An IPv6 address.                                                                                                    |                                                  |                                                                         |
| GRE/IPv4           | gre ip                         | a reference                                  | An IPv4 address.                 | An IPv6 address.                                                                                                    |                                                  |                                                                         |
| IPv4- compatible   | ipv6ip auto-tunnel             | to an interface on which IPv4 is configured. | interface on<br>which IPv4<br>is | tunnel interface on which IPv4 is Not required. Thes are all point-to-multipoin tunneling types. The                        |                                                  | Not required. The interface address is generated as ::tunnel-source/96. |
| 6to4               | ipv6ip 6to4                    |                                              |                                  |                                                                                                    | tunneling types. The IPv4 destination address is | An IPv6 address. The prefix must embed the tunnel source IPv4 address.  |
| 6RD                | ipv6ip 6rd                     |                                              |                                  |                                                                                                    | per-packet basis,                                | An IPv6 address.                                                        |
| ISATAP             | ipv6ip isatap                  |                                              | from the IPv6 destination.       | An IPv6 prefix in modified eui-64 format. The IPv6 address is generated from the prefix and the tunnel source IPv4 address. |                                                  |                                                                         |

### **GRE IPv4 Tunnel Support for IPv6 Traffic**

IPv6 traffic can be carried over IPv4 GRE tunnels using the standard GRE tunneling technique that is designed to provide the services to implement any standard point-to-point encapsulation scheme. As in IPv6 manually configured tunnels, GRE tunnels are links between two points, with a separate tunnel for each link. The tunnels are not tied to a specific passenger or transport protocol but, in this case, carry IPv6 as the passenger protocol with the GRE as the carrier protocol and IPv4 or IPv6 as the transport protocol.

The primary use of GRE tunnels is for stable connections that require regular secure communication between two edge devices or between an edge device and an end system. The edge devices and the end systems must be dual-stack implementations.

# **How to Configure IPv6 over IPv4 GRE Tunnels**

### **Configuring GRE on IPv6 Tunnels**

GRE tunnels can be configured to run over an IPv6 network layer and to transport IPv4 and IPv6 packets in IPv6 tunnels.

### Before you begin

When GRE IPv6 tunnels are configured, IPv6 addresses are assigned to the tunnel source and the tunnel destination. The tunnel interface can have either IPv4 addresses or IPv6 addresses assigned (this is not shown in the task). The host or device at each end of a configured tunnel must support both the IPv4 and IPv6 protocol stacks

#### **SUMMARY STEPS**

- 1. enable
- 2. configure terminal
- **3.** interface tunnel tunnel-number
- **4.** Enter one of the following commands:
  - ipv6 address {ipv6-address/prefix-length | prefix-name sub-bits/prefix-length}
  - ipv6 address ipv6-prefix/prefix-length [eui-64]
- **5. tunnel source** {*ip-address* | *ipv6-address* | *interface-type interface-number*}
- **6. tunnel destination** {*hostname* | *ip-address* | *ipv6-address*}
- 7. tunnel mode {aurp | cayman | dvmrp | eon | gre | gre multipoint | gre ipv6 | ipip [decapsulate-any] | iptalk | ipv6 | mpls | nos}
- 8. end

#### **DETAILED STEPS**

|        | Command or Action                  | Purpose                                                       |
|--------|------------------------------------|---------------------------------------------------------------|
| Step 1 | enable                             | Enables privileged EXEC mode.                                 |
|        | Example:                           | • Enter your password if prompted.                            |
|        | Device> enable                     |                                                               |
| Step 2 | configure terminal                 | Enters global configuration mode.                             |
|        | Example:                           |                                                               |
|        | Device# configure terminal         |                                                               |
| Step 3 | interface tunnel tunnel-number     | Specifies a tunnel interface and number, and enters interface |
|        | xample: configuration mode.        | configuration mode.                                           |
|        | Device(config)# interface tunnel 0 |                                                               |

|        | Command or Action                                                                                                    | Purpose                                                                                                    |
|--------|----------------------------------------------------------------------------------------------------|----------------------------------------------------------------------------------------------------|
| Step 4 | <pre>Enter one of the following commands:     • ipv6 address {ipv6-address/prefix-length   prefix-name sub-bits/prefix-length}     • ipv6 address ipv6-prefix/prefix-length [eui-64]  Example:  Device(config-if) # ipv6 address 3ffe:b00:c18:1::3/127</pre> | Specifies the IPv6 network assigned to the interface and enables IPv6 processing on the interface.  • If you specify the eui-64 keyword, the software configures an IPv6 address for an interface and enables IPv6 processing on the interface using an EUI-64 interface ID in the low-order 64 bits of the address. |
| Step 5 | <b>tunnel source</b> {ip-address   ipv6-address   interface-type interface-number}                                                                                                    | Specifies the source IPv4 address, IPv6 address, or the source interface type and number for the tunnel interface.                                                                                                    |
|        | <pre>Example:  Device(config-if)# tunnel source gigabitethernet 0/0/0</pre>                                                                                                    | If an interface is specified, the interface must be configured with an IPv4 address.                                                                                                    |
| Step 6 | <pre>tunnel destination {hostname   ip-address   ipv6-address}  Example:  Device(config-if) # tunnel destination</pre>                                                                                                    | Specifies the destination IPv4 address, IPv6 address, or hostname for the tunnel interface.                                                                                                    |
| Step 7 | tunnel mode {aurp   cayman   dvmrp   eon   gre   gre multipoint   gre ipv6   ipip [decapsulate-any]   iptalk   ipv6   mpls   nos}  Example:                                                                                                    | Specifies a GRE IPv6 tunnel.  Note The tunnel mode gre ipv6 command specifies GRE as the encapsulation protocol for the tunnel.                                                                                                    |
| Step 8 | Device(config-if)# tunnel mode gre ipv6  end  Example:                                                                                                    | Returns to privileged EXEC mode.                                                                                                    |
|        | Device(config-if)# end                                                                                                    |                                                                                                    |

# **Configuration Examples for IPv6 over IPv4 GRE Tunnels**

### **Example GRE Tunnel Running IS-IS and IPv6 Traffic**

The following example configures a GRE tunnel running both IS-IS and IPv6 traffic between Router A and Router B:

### **Router A Configuration**

ipv6 unicast-routing
clns routing

```
! interface tunnel 0 no ip address ipv6 address 3ffe:b00:c18:1::3/127 ipv6 router isis tunnel source GigabitEthernet 0/0/0 tunnel destination 2001:DB8:1111:2222::1/64 tunnel mode gre ipv6 ! interface GigabitEthernet0/0/0 ip address 10.0.0.1 255.255.255.0 ! router isis net 49.0000.0000.0000.000
```

#### **Router B Configuration**

```
ipv6 unicast-routing
clns routing
interface tunnel 0
no ip address
ipv6 address 3ffe:b00:c18:1::2/127
ipv6 router isis
tunnel source GigabitEthernet 0/0/0
 tunnel destination 2001:DB8:1111:2222::2/64
tunnel mode gre ipv6
interface GigabitEthernet0/0/0
ip address 10.0.0.2 255.255.255.0
router isis
net 49.0000.0000.000b.00
address-family ipv6
redistribute static
exit-address-family
```

# **Example: Tunnel Destination Address for IPv6 Tunnel**

```
Router(config
)
#
interface Tunnel0
Router(config
-if)
#
ipv6 address 2001:1:1::1/48
Router(config
-if)
#
tunnel source GigabitEthernet 0/0/0
Router(config
-if)
#
tunnel destination 10.0.0.2
Router(config
-if)
#
tunnel mode gre ipv6
Router(config
```

```
-if)
exit
Router(config
interface GigabitEthernet0/0/0
Router(config
-if)
ip address 10.0.0.1 255.255.255.0
Router(config
-if)
exit
Router(config
ipv6 unicast-routing
Router(config
router isis
Router(config
net 49.0000.0000.000a.00
```

# **Additional References**

#### **Related Documents**

| Related Topic                    | Document Title                                  |
|----------------------------------|-------------------------------------------------|
| IPv6 addressing and connectivity | IPv6 Configuration Guide                        |
| Cisco IOS commands               | Cisco IOS Master Commands List,<br>All Releases |
| IPv6 commands                    | Cisco IOS IPv6 Command<br>Reference             |
| Cisco IOS IPv6 features          | Cisco IOS IPv6 Feature Mapping                  |

#### **Standards and RFCs**

| Standard/RFC  | Title        |
|---------------|--------------|
| RFCs for IPv6 | IPv6<br>RFCs |

#### **MIBs**

| MIB | MIBs Link                                                                                                    |
|-----|----------------------------------------------------------------------------------------------------|
|     | To locate and download MIBs for selected platforms, Cisco IOS releases, and feature sets, use Cisco MIB Locator found at the following URL: |
|     | http://www.cisco.com/go/mibs                                                                                                    |

#### **Technical Assistance**

| Description                                                                                                    | Link |
|----------------------------------------------------------------------------------------------------|------|
| The Cisco Support and Documentation website provides online resources to download documentation, software, and tools. Use these resources to install and configure the software and to troubleshoot and resolve technical issues with Cisco products and technologies. Access to most tools on the Cisco Support and Documentation website requires a Cisco.com user ID and password. |      |

### **Feature Information for IPv6 over IPv4 GRE Tunnels**

The following table provides release information about the feature or features described in this module. This table lists only the software release that introduced support for a given feature in a given software release train. Unless noted otherwise, subsequent releases of that software release train also support that feature.

Use Cisco Feature Navigator to find information about platform support and Cisco software image support. To access Cisco Feature Navigator, go to <a href="https://www.cisco.com/go/cfn">www.cisco.com/go/cfn</a>. An account on Cisco.com is not required.

Table 3: Feature Information for IPv6 over IPv4 GRE Tunnels

| Feature Name               | Releases                 | Feature Information                                                                                                    |
|----------------------------|--------------------------|----------------------------------------------------------------------------------------------------|
| IPv6 over IPv4 GRE Tunnels | Cisco IOS XE Release 2.1 | GRE tunnels are links between two points, with a separate tunnel for each link. The tunnels are not tied to a specific passenger or transport protocol, but in this case carry IPv6 as the passenger protocol with the GRE as the carrier protocol and IPv4 or IPv6 as the transport protocol.  The following commands were introduced or modified: tunnel destination, tunnel mode ipv6ip, tunnel source. |